## **Report to**

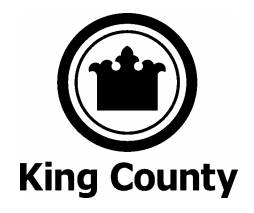

# **King County Superior Court**

# **ECR Online**

**Use Case 05 – Obtain Additional Documents** 

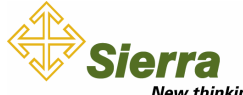

New thinking.<br>Sierra Systems Inc. 10900 N.E. 8th Street, Suite 1110 Bellevue, WA 98004-1455 USA www.SierraSystems.com

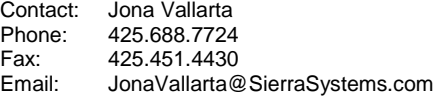

Date: September 13, 2005

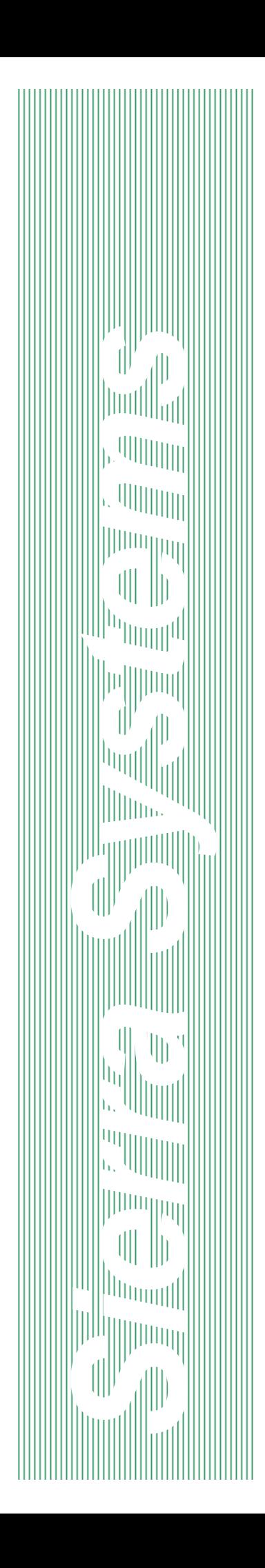

## REVISION LOG: USE CASE 05 – OBTAIN ADDITIONAL **DOCUMENTS**

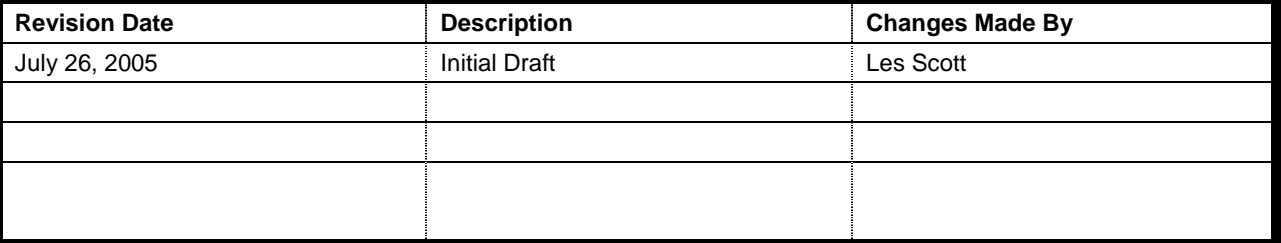

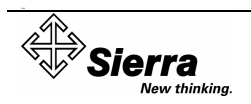

## **TABLE OF CONTENTS**

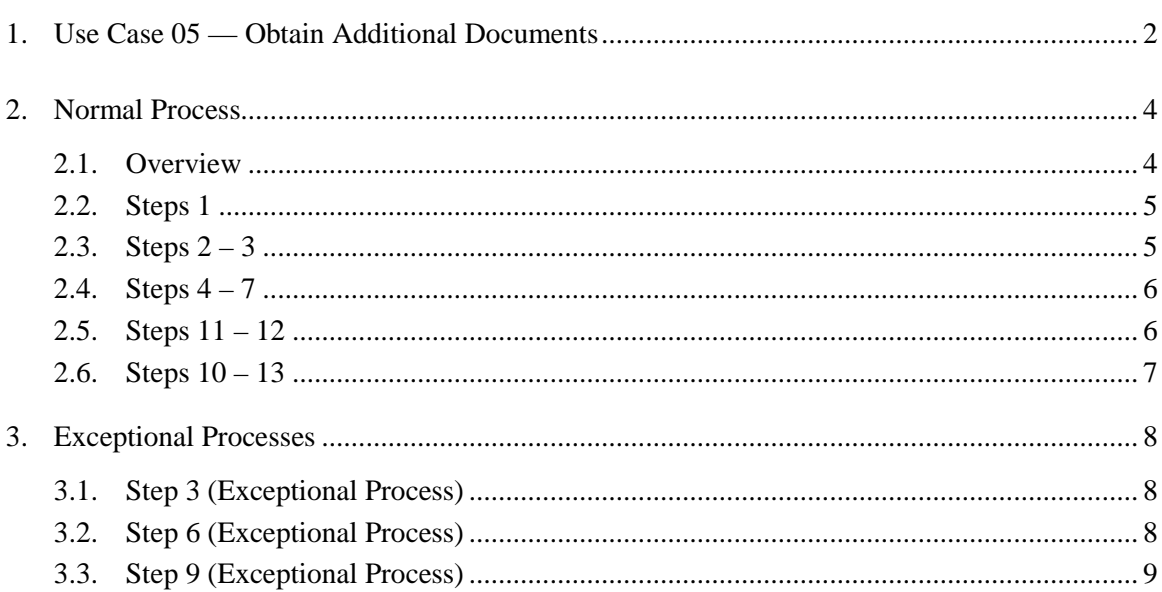

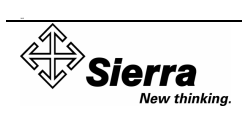

# 1. USE CASE 05 — OBTAIN ADDITIONAL DOCUMENTS

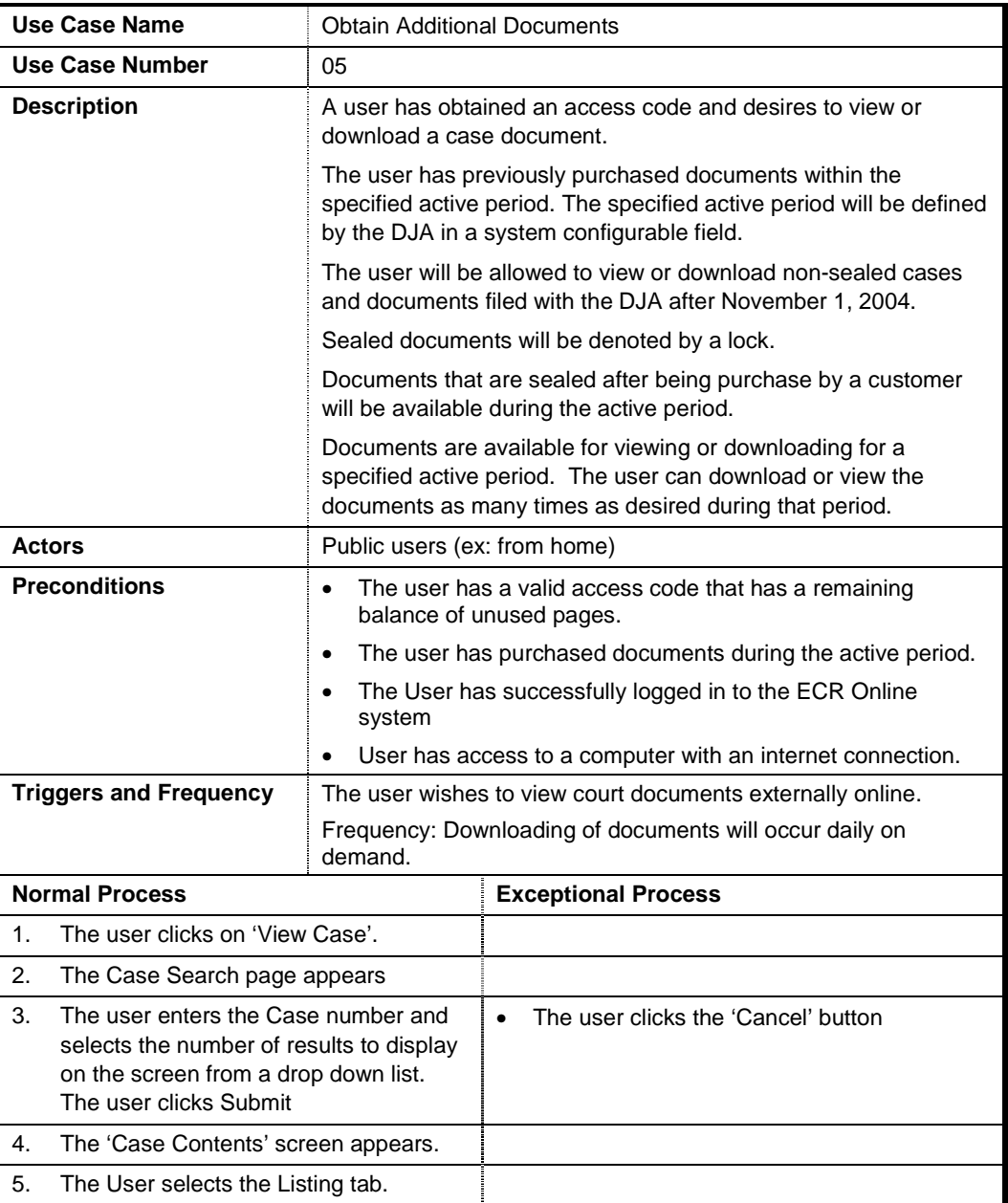

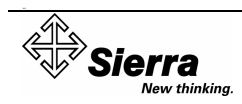

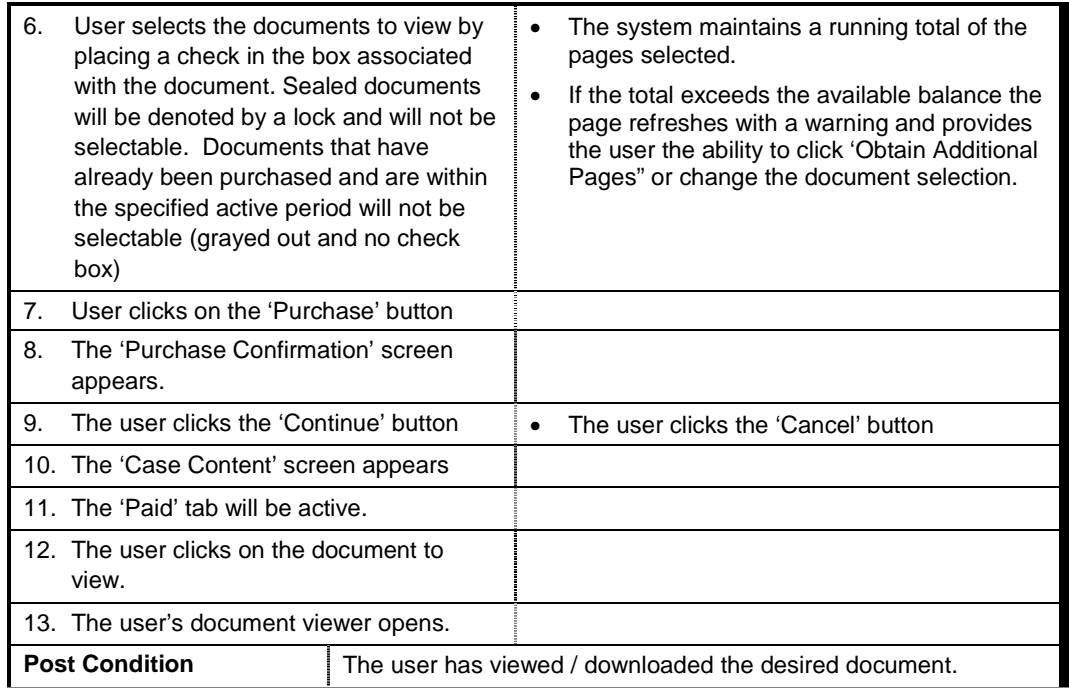

## 2. NORMAL PROCESS

#### 2.1. Overview

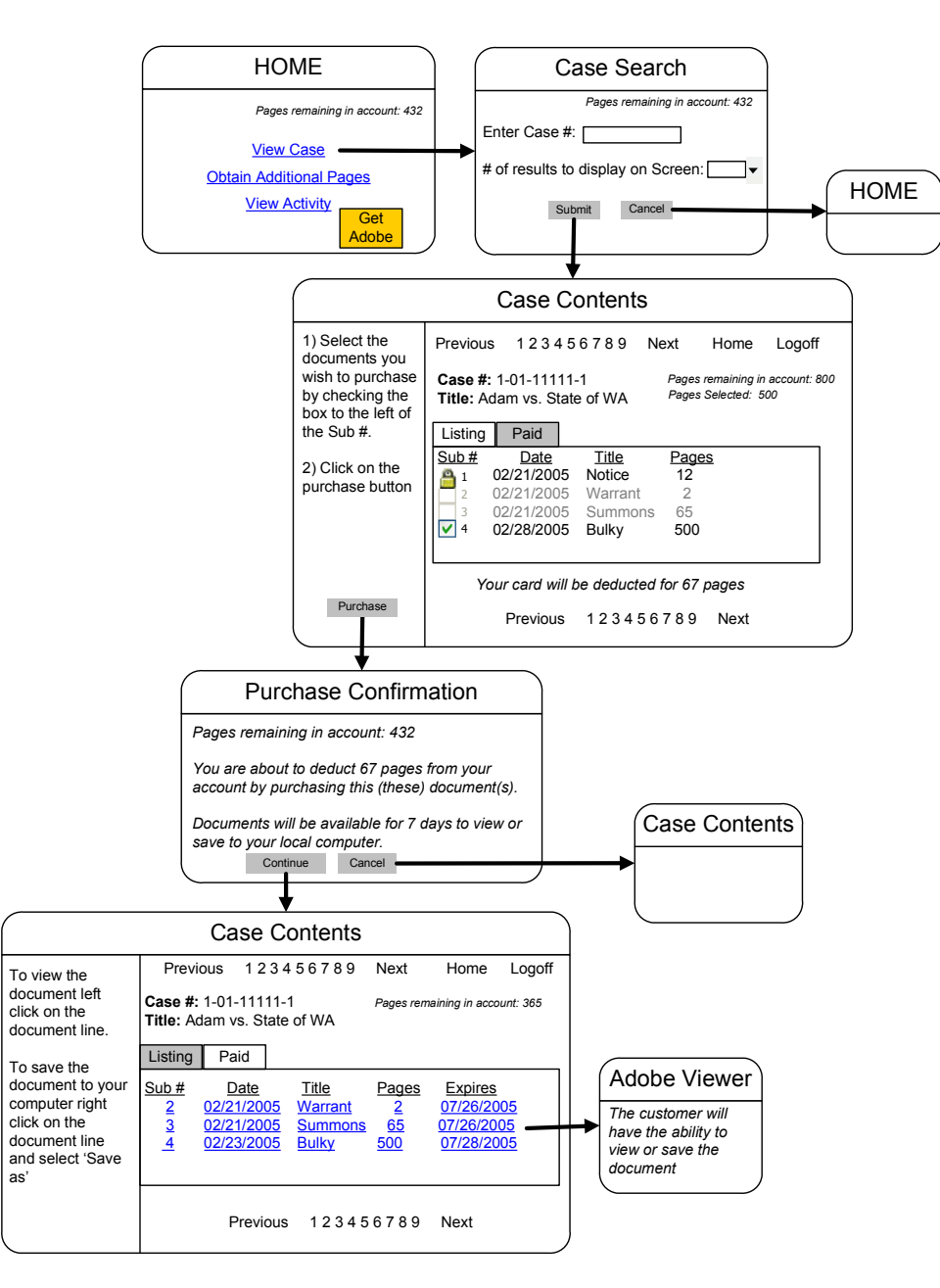

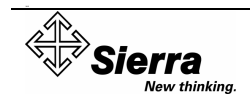

## 2.2. Steps 1

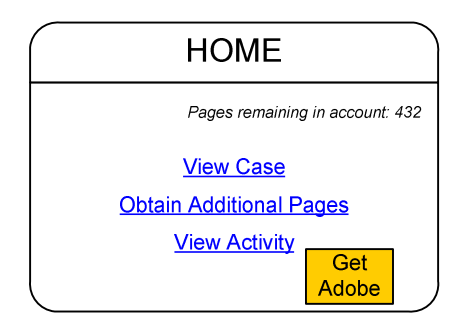

## 2.3. Steps  $2-3$

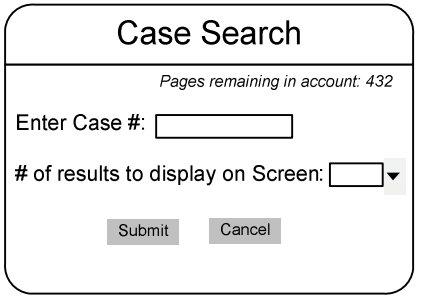

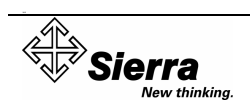

#### 2.4. Steps  $4 - 7$

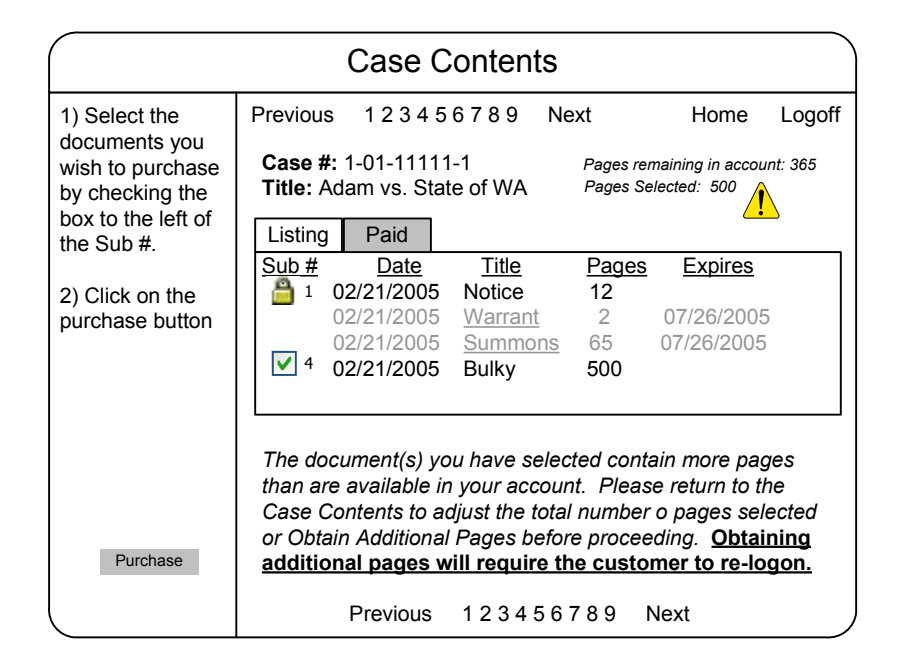

#### 2.5. Steps 11 – 12

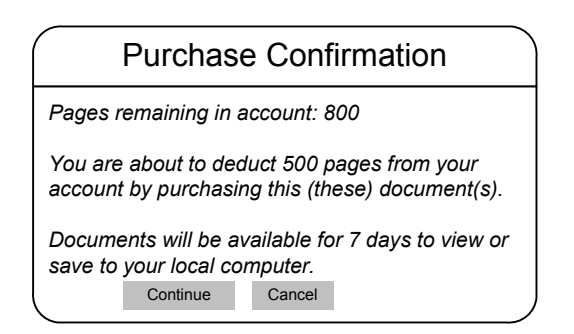

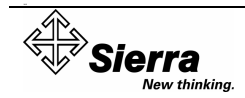

#### 2.6. Steps  $10 - 13$

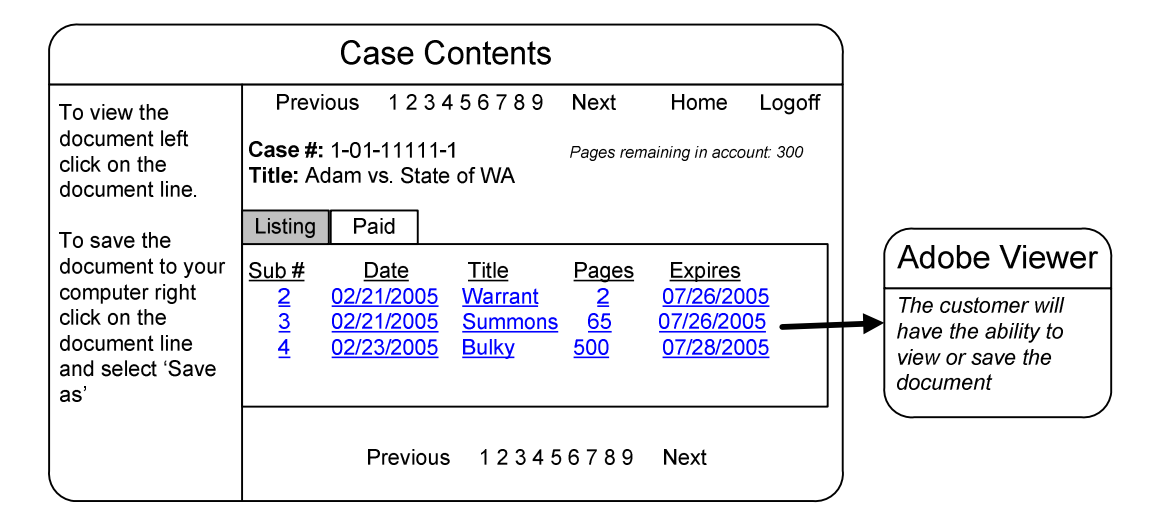

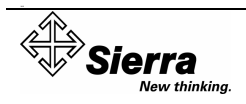

# 3. EXCEPTIONAL PROCESSES

#### 3.1. Step 3 (Exceptional Process)

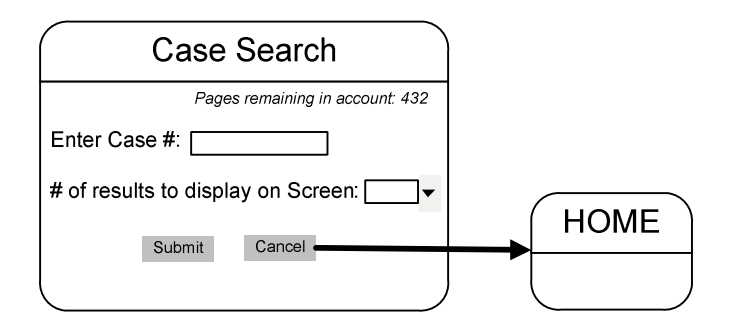

In this exceptional process, the user selects the "Cancel" button and is directed to the Home Screen.

## 3.2. Step 6 (Exceptional Process)

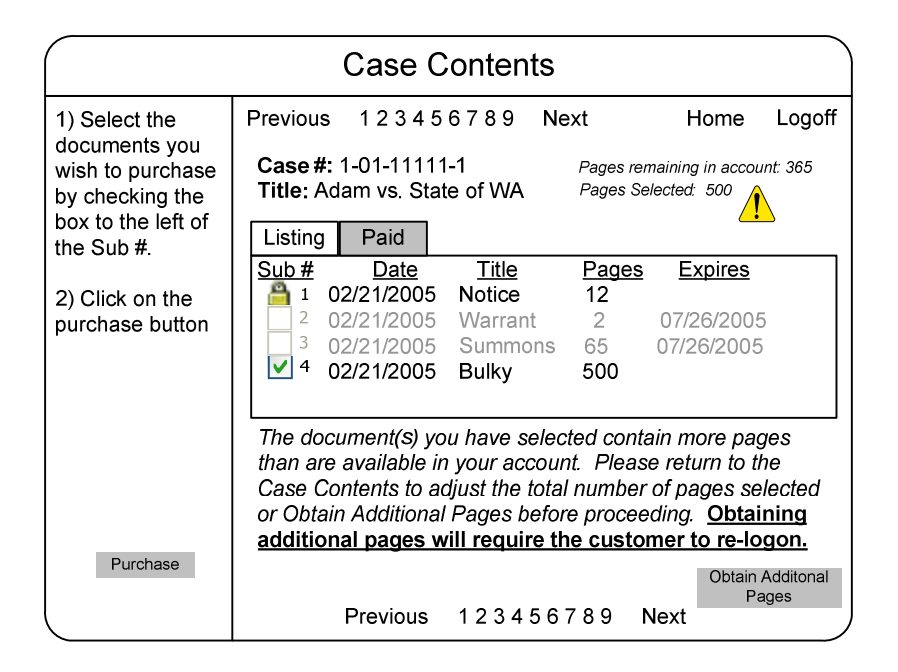

In this exceptional process, the user selected a document(s) containing more pages than currently available on their card.

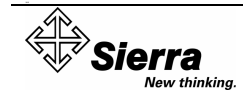

#### 3.3. Step 9 (Exceptional Process)

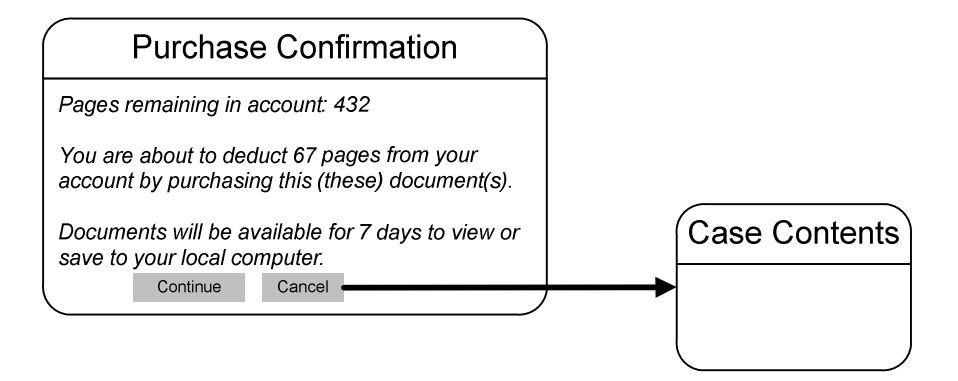

In this exceptional process, the user selects the "Cancel" button and is redirected to the "Case Contents" screen.

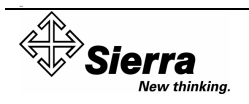